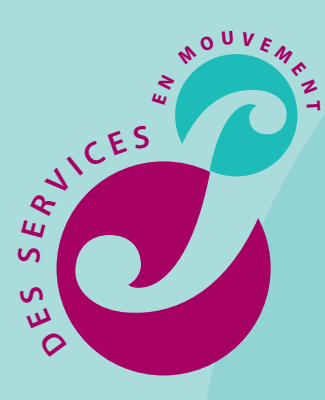

# **LES WEBSERVICES :** POUR EFFECTUER VOS DÉMARCHES FORMATION **EN LIGNE**

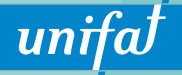

Le Fonds d'Assurance Formation de la Branche sanitaire,<br>
sociale et médico-sociale, privée à but non lucratif

## À CHACUN **SES WEBSERVICES**

Proposer des services en ligne adaptés à l'activité formation et au profil de chaque adhérent : tel est l'objectif de l'espace Webservices que vient d'ouvrir sur www.unifaf.fr, l'OPCA de la Branche sanitaire, sociale et médico-sociale privée à but non lucratif.

Véritable outil professionnel au service des adhérents d'Unifaf, les Webservices proposent un contenu différencié selon le profil de l'internaute.

**1 Pour qui ?**

#### Vous êtes employeur :

#### **L'inscription auxWebservices vous permet de :**

**1** saisir en ligne vos demandes de prise en charge et de remboursement, **<sup>2</sup>** adresser sous format numérique les pièces justificatives nécessaires à l'examen de votre dossier formation, **<sup>3</sup>** suivre en tempsréel le déroulement de votre activité formation et son impact sur votre Budget Formation Adhérent (BFA),

**4** extraire les données formation qui vous intéressent sur un logiciel tableur / Excel.

#### Vous êtes représentant du personnel :

**Et voussouhaitez à ce titredisposer** d'un outil de suivi concernant l'acti**vité formation de votre structure. L'accès auxWebservices** vous permet de consulter la liste des actions prises en charge par Unifaf sur deux exercices (l'année en cours et l'année précédente) et leurs principales caractéristiques (catégorie socioprofessionnelle et genre des stagiaires, intitulé de l'action, type de frais financés, etc.).

**Une mise en forme graphique** des données,adaptée à leur éventuelle utilisation au sein des instances représentatives, est également proposée.

charge ou de remboursement par le service régional d'Unifaf.

**A WEBSERVICES** 

**Pour les pièces justificatives à adresser en complément de votre dossier: la saisie en ligne vous laisse toute latitude.Vous pouvez soit :**

**<sup>≥</sup>**envoyer les pièces en format numérique,

**<sup>≥</sup>** les adresser parcourrier,

**<sup>≥</sup>** opérer un envoi mixte : en format numérique pour une partie des justificatifs, par courrier pour les autres.

**En résumé,opter pour la saisie en ligne, c'est gagner en lisibilité dans le déroulement de votre activité** formation, en fluidité dans le mon**tage de vos dossiers et en rapidité** dans l'instruction de vos demandes. **3 Ils ont testé**

**Entre février etmars 2010,dix-huit adhérents desrégions Lorraine et Franche-Comté ont utilisé lesWebservices en situation réelle de travail. Objectifs: vérifier la pertinence de cette solution,soulever d'éventuelles anomalies,proposer des évolutions…**

#### **Leursréactions:**

**<sup>≥</sup>** L'utilisation de l'outil ne nécessite pas de temps d'adaptation ; la démarche est intuitive.

**<sup>≥</sup>** L'utilisation desWebservices apparait plus simple que l'utilisation des différents formulaires papier ; le système convient parfaitement à une personne néophyte : les données majeures sont obligatoires et les pièces justificatives sont demandées.

**<sup>≥</sup>** Le temps de saisie est rapide. **●** La taille des pièces jointes est un point

sur lequel il faut être vigilant. **●** La consultation apparait très satisfai-

sante et les exports sur Excel utiles. **<sup>≥</sup>** La mise à jour du BFA après la saisie en ligne est très appréciée.

*● C'est une vraie opportunité pour opti*miser l'organisation interne.

#### **Leur suggestion:**

Communiquer la liste des erreurs les plus communément faites par les utilisateurs et la procédure de correction.

**Àlaquasi-unanimité,les adhérents pilotesontpréconisé lagénéralisation desWebservices.**

### **12 2 2 pour vous**

La saisie en ligne : l'assurance d'un traitement facilité et rapide de vos dossiers formation.

**Aveclasaisieenligne,finislesallersretours entre Unifaf et votre structure pourcause de dossier incomplet.** L'enchaînement des écrans conçu dans une démarche pas-à-pas, l'aide en ligne mobilisable à tout moment, l'insertion de champs obligatoires et la possibilité de joindre les pièces justificatives… tous ces éléments contribuent à éviter les erreurs et omissions. À la clé : un traitement facilité et plus rapide de votre demande de prise en

unifal Le Fonds d'Assurance Formation de la Branche sanitaire, sociale et médico-sociale, privée à but non lucratif

# **LES WEBSERVICES** COMMENT Y ACCÉDER ?

#### **<sup>1</sup> Lors de votre première visite,**

cliquez sur le bouton « Webservices », accessible sur la page d'accueil **www.unifaf.fr**. Cet espace vous permet, en tant qu'adhérent, d'obtenir un accès sécurisé et individualisé aux Webservices.

**Suivez alors les indications pour bénéficier d'un mot de passe personnel et activer votre compte Internet** sans oublier de renvoyer au Service qualité d'Unifaf le récépissé et les pièces éventuelles demandées (qui conditionnent l'ouverture de l'accès).

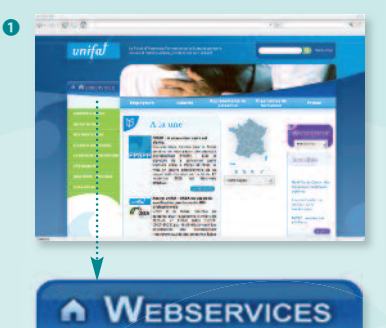

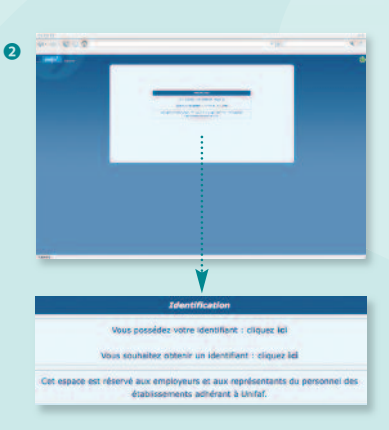

**2** Lors d'une visite ultérieure, il vous suffira de vous identifier en renseignant: **<sup>≥</sup>** votre adresse email (celle indiquée lors de votre identification),

**<sup>≥</sup>** votre mot de passe.

**Et si votre situation évolue** et que vous souhaitez:

**<sup>≥</sup>** mettre à jour vos données personnelles,

**<sup>≥</sup>** sélectionner tout ou partie des numéros d'adhérent dont vous avezla charge,

**<b>≥** $consulter les récépissés retracant les$ demandes d'ouverture de compte et les mouvements sur les numéros d'adhérent.

**Une seule démarche à entreprendre : utiliser les Webservices pour actualiser ou consulter ces informations dans l'espace « mon compte ».**

#### **Besoin d'aide ?**

Vous souhaitez vous inscrire, être accompagné(e) dans la prise en main des Webservices; vous êtes bloqué(e) sur un écran de saisie ; vous n'arrivez pas à exporter vos données sous Excel...

### **<sup>≥</sup> Contactez dès à présent nostéléconseillers au 0 810 800 003**

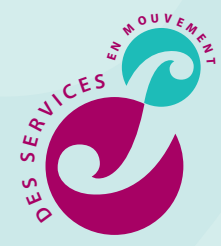

 $\Delta$